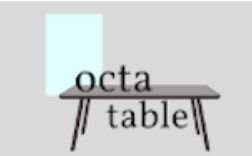

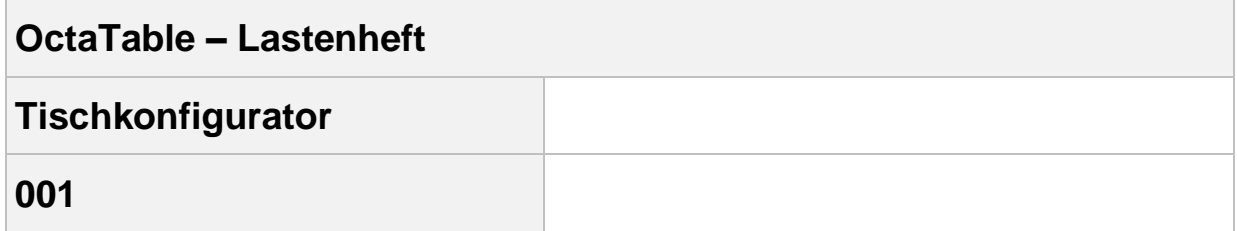

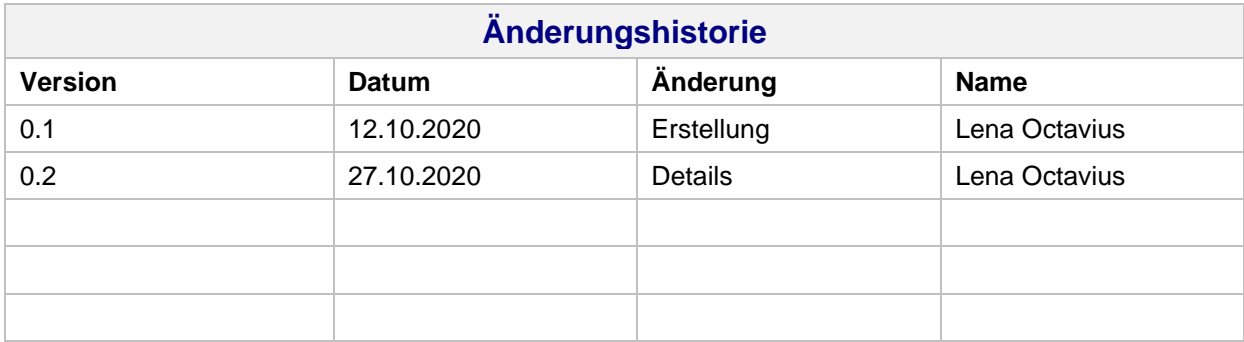

Rechte, auch die des auszugsweisen Nachdrucks, der fotomechanischen Wiedergabe (einschließlich Mikrokopie) sowie der Auswertung durch Datenbanken oder ähnliche Einrichtungen, vorbehalten.

**Herausgeber** OctaTable

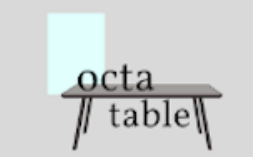

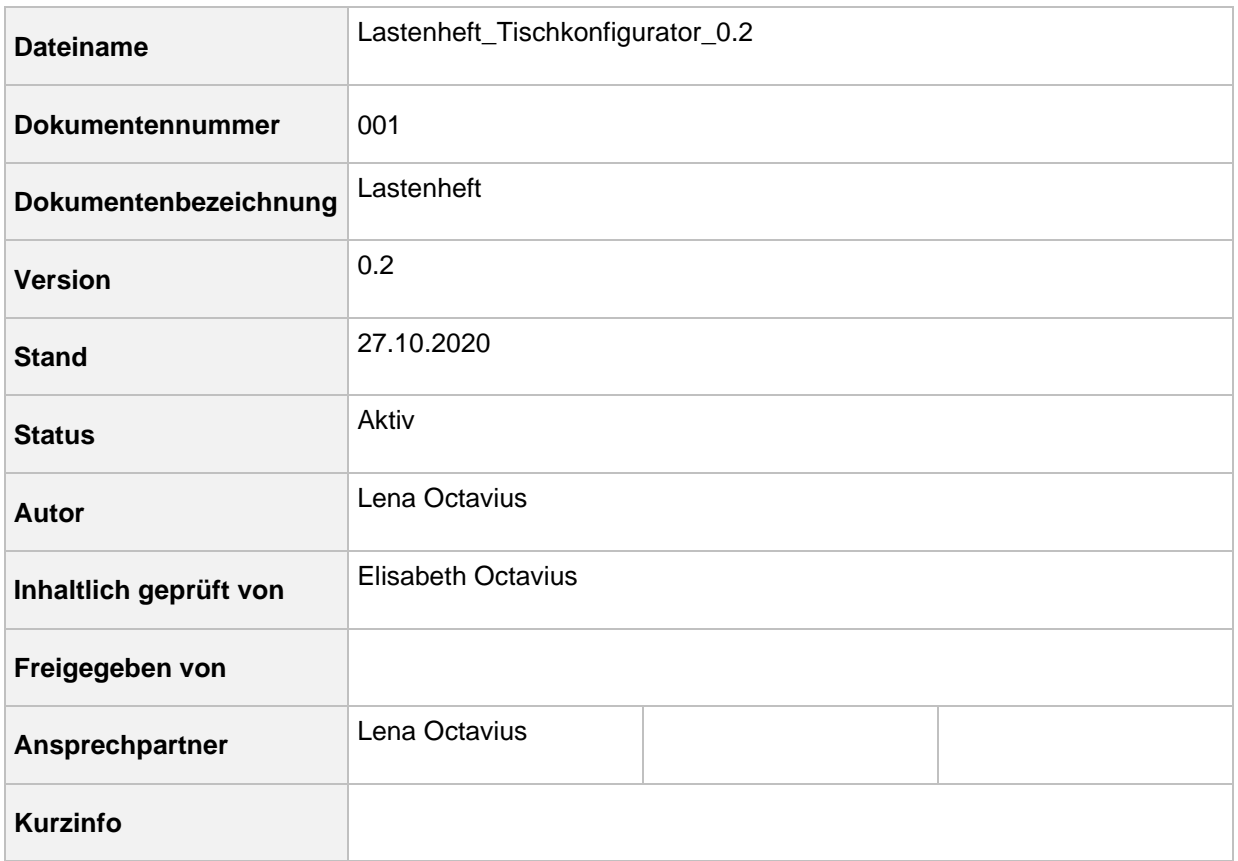

### Inhaltsverzeichnis

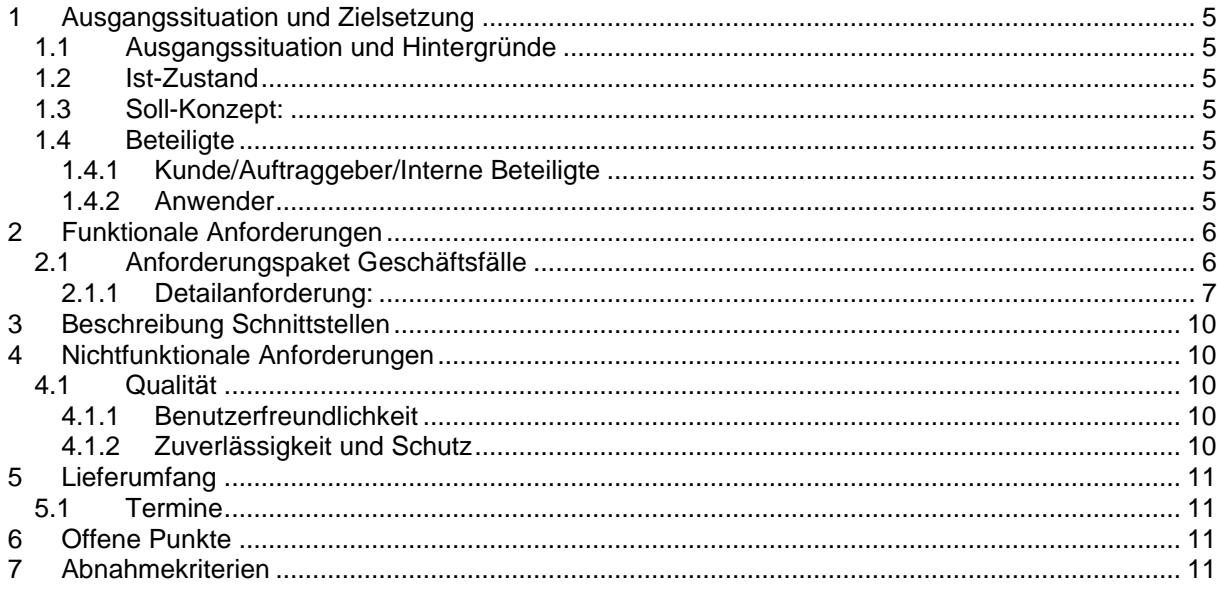

 $\frac{\text{octa}}{\text{# table}}$ 

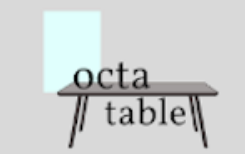

### Tabellenverzeichnis

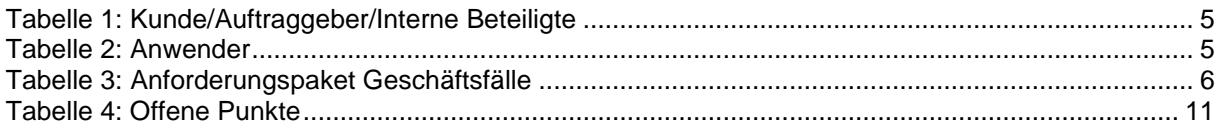

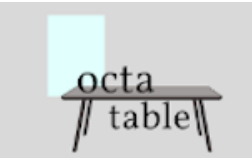

## <span id="page-4-0"></span>**1 Ausgangssituation und Zielsetzung**

#### <span id="page-4-1"></span>**1.1 Ausgangssituation und Hintergründe**

Im Unternehmen OctaTable soll im Zuge einer unternehmensweiten Digitalisierung auch die Konfiguration von Tischen sowie der Bestellprozess über das Internet ermöglicht werden.

#### <span id="page-4-2"></span>**1.2 Ist-Zustand**

Kunden vereinbaren telefonisch einen Beratungstermin mit einem Schreiner. Dieser wählt mit ihnen das passende Modell aus (siehe Produktkatalog) und erstellt auf Wunsch ein Angebot. Für dieses liegt bereits eine Vorlage vor, welche handschriftlich für den Kunden ausgefüllt wird. Dieses Angebot wird dem Kunden per Post oder Fax zugeschickt. Bei Änderungswünschen seitens des Kunden, wird das Angebot entsprechend angepasst. Das Angebot wird vom Kunden unterschrieben an OctaTable zurückgeschickt, woraufhin die Produktion des Tisches startet. Der Tisch wird von OctaTable ausgeliefert und dem Kunden übergeben. Die Rechnung wird bei der Auslieferung übergeben. Falls auf Seiten des Kunden Mängel beanstandet werden, wird eine Prüfung des Tisches durchgeführt. Gegebenenfalls erfolgt eine Reparatur des Mangels oder ein Preisnachlass.

#### <span id="page-4-3"></span>**1.3 Soll-Konzept:**

Es soll eine digitale Konfigurations- und Bestellmöglichkeit geschaffen werden. Über einen Online Tischkonfigurator können die Kunden eigene Tische konfigurieren. Sie können hier auch eigene Maße in vorgegeben Grenzen angeben. Voreingestellte Optionen (siehe Produktkatalog) sind vorhanden. Individuelle Änderungen in Größe und Farbe sind Aufpreispflichtig. Für die Aufgabe einer Bestellung soll der Kunde sich nicht einloggen/registrieren müssen. Die Bestellungen werden elektronisch an OctaTable übermittelt, woraufhin die Produktion direkt gestartet werden kann. Der Kunde bekommt sofort per Mail eine Bestellbestätigung. Der Prozess ab Produktion ändert sich nur dahingehend, dass die Rechnungserstellung digital erfolgt. Der Versand soll über einen Dienstleister abgewickelt werden.

#### <span id="page-4-4"></span>**1.4 Beteiligte**

#### <span id="page-4-5"></span>**1.4.1 Kunde/Auftraggeber/Interne Beteiligte**

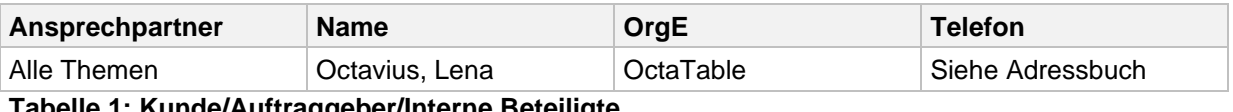

<span id="page-4-7"></span>**Tabelle 1: Kunde/Auftraggeber/Interne Beteiligte**

#### <span id="page-4-6"></span>**1.4.2 Anwender**

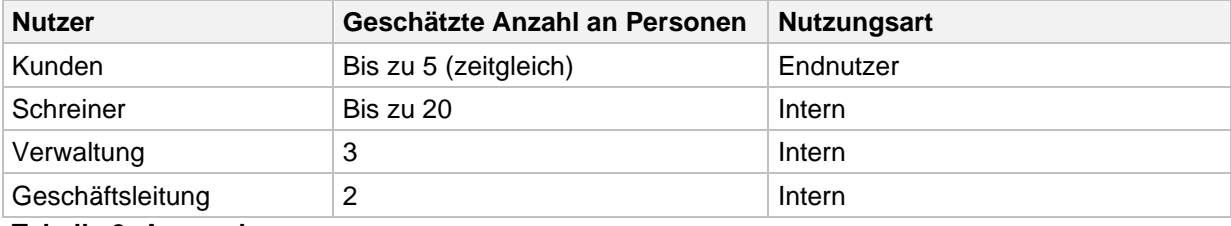

<span id="page-4-8"></span>**Tabelle 2: Anwender**

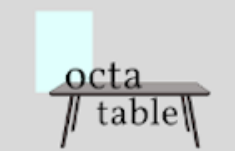

# <span id="page-5-0"></span>**2 Funktionale Anforderungen**

### <span id="page-5-1"></span>**2.1 Anforderungspaket Geschäftsfälle**

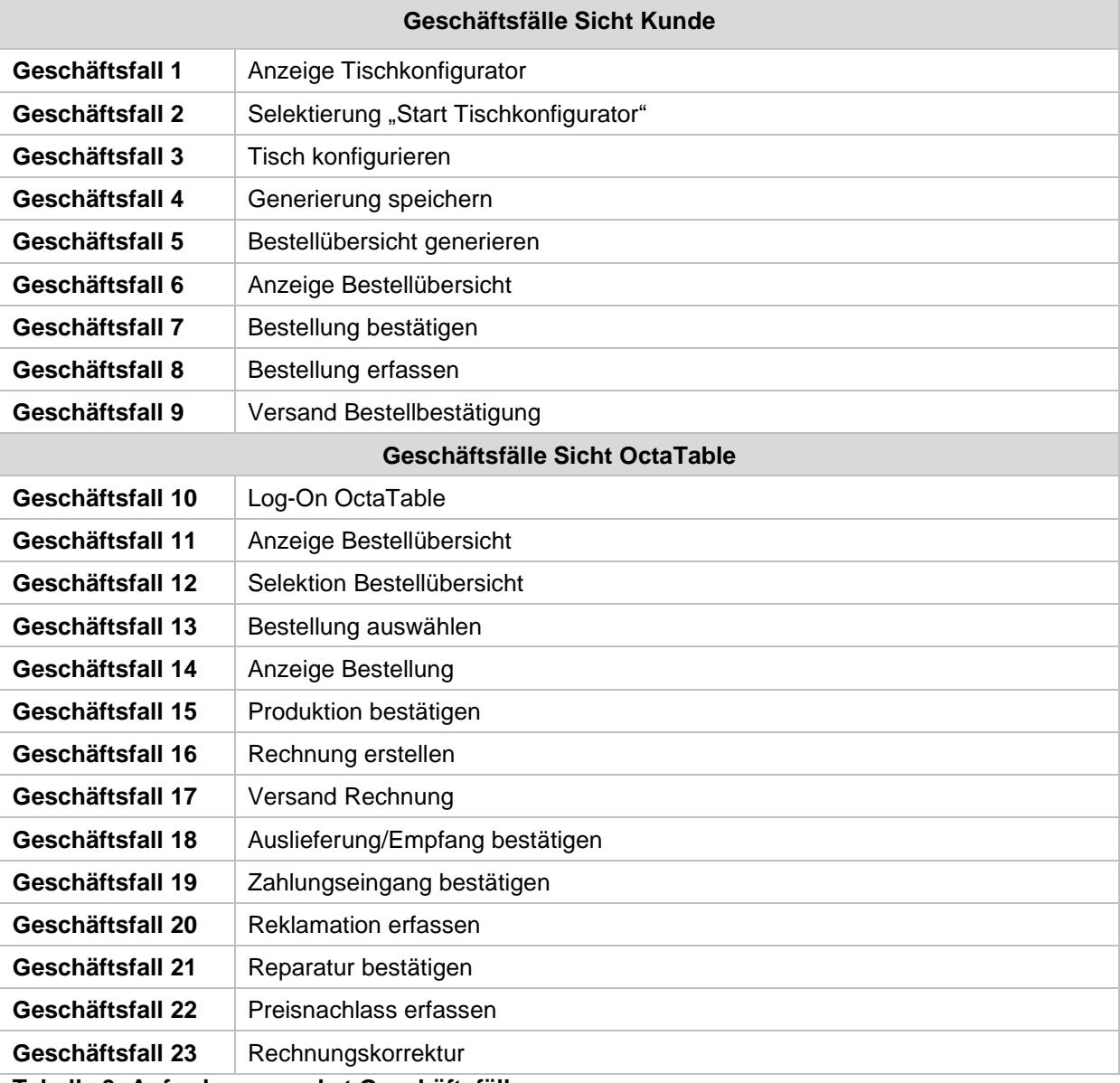

<span id="page-5-2"></span>**Tabelle 3: Anforderungspaket Geschäftsfälle**

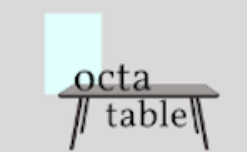

### <span id="page-6-0"></span>**2.1.1 Detailanforderung:**

#### **2.1.1.1 Tischkonfigurator**

Jedem Tisch, der im Tischkonfigurator konfiguriert und bestellt wird, wird eine Bestellnummer zugeordnet.

Jeder Tisch, der konfiguriert wird, besitz feste Merkmale, die vom Kunden verändert werden können:

- Höhe
- Schubladen
	- o keine
	- o 1 breite Schublade
	- o 2 schmale Schubladen
- Ausziehbar ja/nein
- Farbe
- Form

Der Kunde kann den konfigurierten Tisch in einer 3D-Vorschau betrachten. Dort kann sich der Tisch beliebig drehen lassen. Auch zoomen ist möglich.

Über einen *Start*-Button kann der Kunde die Generierung des Tisches starten. Er kann den Tisch anhand der oben aufgelisteten Merkmale zusammenstellen. Ist er mit dem Tisch zufrieden, kann er auf den Button *Weiter* klicken. Daraufhin gelangt er auf eine Eingabemaske für die Kundeninformationen. Diese sind wie folgt:

- Name
- Vorname
- Adresse
- E-Mail-Adresse
- Telefonnummer

Über einen weiteren Button *Weiter* gelangt er zur Bestellübersicht. Hier kann die Bestellung geprüft und eventuelle Änderungen durchgeführt werden. Als Zahlungsmittel ist "auf Rechnung" vorgegeben. Über den Klick auf einen Button *Bestellen*, wird die Bestellung bestätigt und im System gespeichert.

Für jede Bestellung werden folgende Positionen erfasst:

- Bestellnummer
- Bearbeiter
- Bestelldatum
- Kundeninformationen
- Änderungsdatum
- Produktionsstatus offen, in Bearbeitung, abgeschlossen, pausiert
- Rechnungsdatum
- Rechnungsstatus offen, geprüft, versendet
- Reklamationsstatus ---- (leer), offen, in Bearbeitung, abgeschlossen

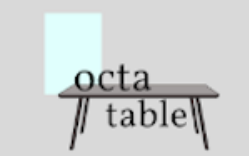

- Auslieferungsstatus offen, bereit, in Auslieferung, abgeschlossen
- Zahlungsstatus ausstehend, eingegangen
- Zahlungseingangsdatum
- Textfeld für weitere Bemerkungen

Jede Bestellnummer wird nur einmalig im System vergeben. Die Bestellung wird in die Bestellübersicht aufgenommen.

#### **2.1.1.2 Bestellübersicht (OctaTable Mitarbeiter)**

Die Bestellübersicht ist der Einstiegsbildschirm der Anwender aus Sicht von OctaTable. Sie wird angezeigt, nachdem sich in das System eingeloggt wurde.

Die Bestellübersicht ist eine tabellarische Darstellung mit zwei Tab-Reitern: *Offene Bestellungen* und *Abgeschlossene Bestellungen*.

Die Tabellen enthalten je die folgende Informationen:

- Bestellnummer
- Bestelldatum
- Status
- Bearbeiter
- Textfeld für weitere Bemerkungen

Sobald der Status auf *abgeschlossen* gesetzt wird, wird die Bestellung automatisch in den Reiter *Abgeschlossene Bestellungen* verschoben. Alle anderen Bestellungen werden in *Offene Bestellungen* angezeigt.

Per Klick auf eine Tabellenzeile gelangt man auf die Detailansicht.

#### **2.1.1.3 Detailansicht (OctaTable Mitarbeiter)**

Bei Auswahl einer Bestellung öffnet sich je nach eingeloggter Person (Rollenkonzept) eine Detailansicht der Bestellung:

- **Schreiner** 
	- o 3D Grafik des Tisches
	- o Konfigurationsinformationen
		- Höhe
		- Schubladen
			- keine
			- 1 breite Schublade
			- 2 schmale Schubladen
			- Ausziehbar ja/nein
		- **Farbe**
		- **Form**

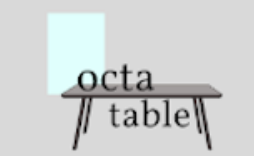

- $\circ$  Dropdown-Menü Produktionsstatus offen, in Bearbeitung, abgeschlossen, pausiert
- o Textfeld für Bemerkungen
- **Verwaltung** 
	- o Alle Positionen der Bestellung mit Änderungsfunktion
		- Kontaktinformationen zum Käufer
		- Bestellpositionen
	- o Buttons *Rechnung bearbeiten, Rechnung anzeigen, Rechnung versenden*

Das System generiert die Rechnung anhand der Positionen automatisch als PDF-Datei. Dies erfolgt ab dem Zeitpunkt, wo die Bestellung eingegangen ist.

Damit eine Rechnung automatisch in den E-Mail-Versand gehen kann, müssen folgende Bedingungen erfüllt sein:

- Produktionsstatus = abgeschlossen
- Rechnungsstatus = geprüft
- Auslieferungsstatus = bereit

Es gibt zwei Rechnungszyklen (Mittwoch, Freitag), zu denen auch der Auslieferungsprozess gestartet wird.

Nachdem eine Zahlung auf dem Firmenkonto eingegangen ist, wird dies über eine Checkbox im System dokumentiert.

Bei Eingang einer Reklamation, wird der Reklamationsstatus auf *Offen* gesetzt. Sobald diese bearbeitet wird, wird der Status auf *In Bearbeitung* gesetzt. Sobald der Prozess abgeschlossen ist, kann der Status auf *Abgeschlossen* gesetzt werden. Dies löst die Rechnungskorrektur aus.

Alle Satus im System werden über Drop-Down-Menüs oder Checkboxen vergeben.

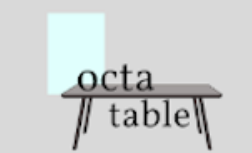

## <span id="page-9-0"></span>**3 Beschreibung Schnittstellen**

Alle Daten in der Anwendung sollen über eine Web-Schnittstelle ausgelesen werden können.

## <span id="page-9-1"></span>**4 Nichtfunktionale Anforderungen**

Das Endprodukt soll den EN ISO 9241-11 Standard erfüllen. Ziel ist es, eine effektive, effiziente und zufriedenstellende Anwendung zu erstellen. Hierbei soll zusätzlich ein besonderes Augenmerk auf die Zuverlässigkeit, Wartbarkeit sowie die Skalierbarkeit gelegt werden.

### <span id="page-9-2"></span>**4.1 Qualität**

### <span id="page-9-3"></span>**4.1.1 Benutzerfreundlichkeit**

• Der Anwender muss zeitnah (Antwortzeit < 0,5s) auf Fehler und falsche Eingaben hingewiesen werden. Er muss durch eine Hilfefunktion bei der Anwendung unterstützt werden.

Die graphischen Oberflächen müssen übersichtlich, einheitlich strukturiert und robust sein und die geforderte Funktionalität anbieten. Sie müssen intuitiv bedienbar sein, das heißt der Anwender muss ohne Schulung, also nur mit der angebotenen Hilfefunktion, fähig sein mit dem System umzugehen. Bei der Erstellung der grafischen Oberflächen sind des Weiteren die gängigen Normen und Richtlinien der Softwareergonomie zu berücksichtigen. Die Erstellung einer barrierefreien Benutzeroberfläche ist nicht zwingend gefordert.

### <span id="page-9-4"></span>**4.1.2 Zuverlässigkeit und Schutz**

- Das System muss jederzeit (bei jedweder Belastungsgröße) zuverlässig reagieren. Es darf nicht zu unkontrollierten Systemabstürzen oder Datenverlust kommen.
- Programme und Daten müssen gegen zufällige und unabsichtliche Veränderungen geschützt werden.

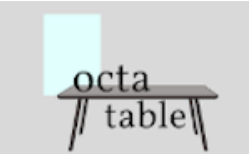

### <span id="page-10-0"></span>**5 Lieferumfang**

#### <span id="page-10-1"></span>**5.1 Termine**

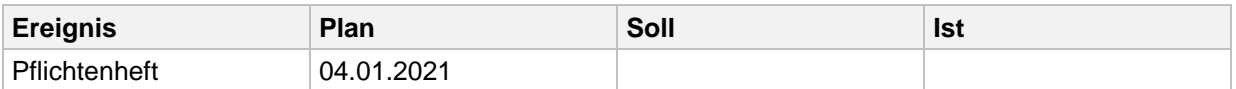

### <span id="page-10-2"></span>**6 Offene Punkte**

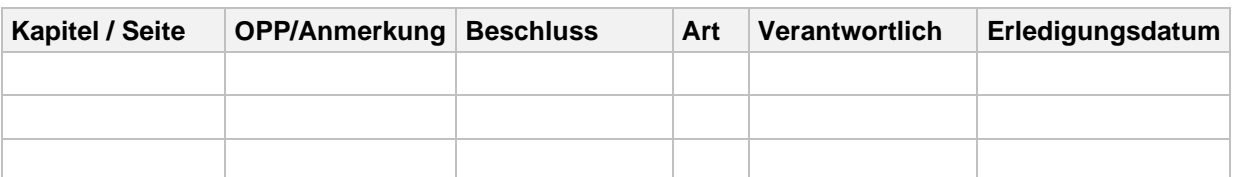

#### <span id="page-10-4"></span>**Tabelle 4: Offene Punkte**

Spalte "Art": I = Inhaltlicher Fehler, B = Beschreibung fehlt, D = Detaillierung nicht ausreichend, S = **Sonstiges** 

### <span id="page-10-3"></span>**7 Abnahmekriterien**

Die Abnahme findet im Anschluss an den erfolgreichen Entwicklertest statt. Die Abnahme besteht aus:

- Einer Abnahmeprüfung hinsichtlich Funktionalität.
- Einem Probelauf hinsichtlich der Leistung, Performance, Stabilität und des Funktionsumfangs

Vorrausetzungen für die Abnahme:

- Beseitigung der in den Entwicklertest festgestellten Mängeln
- Die Dokumentation muss komplett und in der vereinbarten Form übergeben werden
- Der Auftragnehmer hat zu dokumentieren und darzulegen, das der Auftraggeber alle Objekte und Quellcodes übergeben wurden und elektronisch vorliegen

Stellt der sich bei der Abnahmeprüfung ein Mangel heraus, so muss der Auftragnehmer diesen unverzüglich beseitigen.